## **Leads teleconference**

CCSD Community Data Program · Thursday, September 19, 2013, 1:30 p.m. EST · Telephone meeting

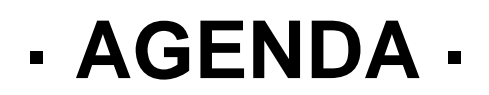

Attendees: Brendan Rahman, Andrea Johnson, Anthony Campese, Arran Rowles, Auburn Larose, Brenda Dales, Cheryl Hitchen, Christina Maes nino, Clara Jimeno, Emily Mcgirr, Harvey Low, Irena Pozgaj, Janet Gasparini, Lindsay Hanzel, Lorraine Copas, Marc Lefebvre, Michel Frojmovic, Mo Jeng, Natalie Hui, Randy Hatfield, Sonya Hardman, Steven Dang

1. Welcome

- 2. Update on data orders (Schedule B)
	- General update on data acquisition

Most recent status of orders located at this URL: [http://communitydata.ca/sites/default/files/CCSD%20CDP%20Schedule%20B%202013-2014%20-](http://communitydata.ca/sites/default/files/CCSD%20CDP%20Schedule%20B%202013-2014%20-%202013-09-18.pdf) [%202013-09-18.pdf](http://communitydata.ca/sites/default/files/CCSD%20CDP%20Schedule%20B%202013-2014%20-%202013-09-18.pdf)

● Update on Census/NHS order incl. custom geographies

We've categorized our order into four groups:

(1) 2011 Census - Topic-Based Tabulations by Census geographies not available online

(2) 2011 NHS - Community Profiles and Topic-Based Tabulations by Census geographies not available online

- (3) 2011 NHS Urban Poverty Project (UPP)
- (4) 2011 NHS Target-Group Profiles
- (5) 2011 Census/NHS Custom crosstabulations

This fifth group includes a number of smaller orders that we will order after the first four groups, subject to demand from consortia and budget constraints:

- $\rightarrow$  Topic-based tabulations (Census and NHS) that we aren't able to get at smaller geographies b/c they won't fit into one IVT table -- this requires simplifying/collapsing certain variables
- ➔ Tabulations that were released (at a cost) in 2006, but not in 2011 -- that we are interested in replicating for 2011
- ➔ Custom requests made by consortia, e.g. child age groups for certain crosstabulations (Winnipeg), sub-CSD-level landings data if possible (Vancouver)
- ➔ Place of work data, e.g. employment density by occupation/industry, prevalence of low income by place of work
- $\rightarrow$  Commuter flow data

As far as we can tell, all geographic units will come with a GNR.

We will finalize our first custom NHS order early in October, and we're expecting a 8-10 wk turnaround, last we checked with Statistics Canada. That means we should start getting data around the end of November, but this could change (earlier or later) depending on Statistics Canada.

● Update on Working Poor & Income Inequality tables

Ordered for 2010 (Taxfiler custom order). Methodology to be discussed for 2011. Contact Katherine Scott [\(scott@ccsd.ca\)](mailto:scott@ccsd.ca) for further information.

● Update on Schedule C

Users must accept the new schedule C when they sign up, or for existing users when they first sign in.

● New ENVISION protocol [\(http://communitydata.ca/envision\)](http://communitydata.ca/envision)

Please contact [envision@communitydata.ca](mailto:envision@communitydata.ca) if you wish to use ENVISION or find out more about it.

- 3. Update on training and capacity building
	- communitydata.ca was migrated from Drupal 6 to 7 over the summer
	- Newsletter and product profile will be released by September 27th
	- CDP team are seeking examples and business cases of use of CDP data
		- (Active communication is ongoing with 11 prospective consortia, and general communication with a further 20)

## **Winnipeg:**

The City of Winnipeg uses the data to create<http://now.winnipeg.ca/maps> The United Way here also has a project using the data:<http://www.mypeg.ca/>

## **Peel Region:**

I wanted to send along an example of how Peel uses CDP data. Below is a link to our Economic Dashboard, which relies on the Canadian Business Pattern data for one of the indicators to show the state of Peel's economy. This page is widely used both internally and by external review boards, particularly to help determine Peel's credit rating.

http://www.peelregion.ca/finance/dashboard-eco/

## **Toronto:**

[Community Data Short Overview](http://communitydata.ca/sites/default/files/Community%20Data%20Short%20Overview.pdf) [City of Toronto Use of the Community Data Program](http://communitydata.ca/sites/default/files/City%20of%20Toronto%20Use%20of%20the%20Community%20Data%20Program.pdf) [Cost Savings for Toronto](http://communitydata.ca/sites/default/files/CDP%20Cost%20Savings%20for%20Toronto.pdf)

## **York Region:**

[Changing Landscapes: Recent Immigrants Living in York Region](http://www.york.ca/Departments/Community+Services+and+Housing/changinglandscapes.htm) [Projections on the Diversity of Residents Living in York Region from 2006 to 2031](http://www.york.ca/Departments/Community+Services+and+Housing/diversityfactsheet.htm)

• The working group has suggested that CDP design an online pamphlet explaining a few key characteristics of the National Household Survey

Updates to be provided as they emerge. Toronto is generating their own guide, which the working group will draw upon. We don't have a firm date set, but by the time our NHS custom data begins to arrive we would like to have something finalized (end of November).

Brendan is taking the lead on this in conjunction w/ the working group.

- The working group has suggested a users' webinar to discuss the 2011 Census/NHS.
	- CDP team would like to deliver the webinar by mid-November and include Statistics Canada as a speaker
	- Possible date: November 21, 2013

Lots of positive feedback for the webinar concept. We will confirm date based on Statistics Canada's availability, and begin planning for the event.

- CDP team reviewed some webinar tool options, and will propose that CCSD acquire a licensed version for use in Leads teleconferences, orientation, training activities, and working group meetings
	- (How do you find this meeting?)
	- Encouraged to use chat feature

General feedback: easy to use; some audio issues; would be nice to share screen of presenter. We will test again during working group meeting on September 25 and test the screen share feature. (Brendan intended to share his screen for this meeting, but encountered web browser-related difficulties that have since been resolved.)

#### 4. Reporting on the data

● Use of TransUnion and Environics Analytics Data by Toronto

Approval has been fast (2 wks) for mapping/reporting on TU variables uniquely.

Approval has been slow when correlating TU variables against non-TU variables.

We are scheduling a meeting on October 4 to discuss ways to streamline the approvals process for publishing reports that use TransUnion data. If this remains an issue we may need to have a discussion about our relationship with TransUnion.

Marc Lefebvre has found that data quality in rural areas has been problematic.

Durham and Vancouver are both interested in using TU data in the near future.

● CCSD-led Working Group on measuring the working poor. Katherine Scott will be reaching out to the CDP membership. Contact [scott@ccsd.ca](mailto:scott@ccsd.ca) for details.

5. Future meetings

● Seeking a host for the Thursday/Friday May 15/16, 2014 Annual Program meeting

Potential hosts: London, Peel Region, any others?

● Seeking a theme or topic(s) for the June 2014 Community Data Canada roundtable

Potential themes:

- $\rightarrow$  Big data
- ➔ Usability
- → Any others?

Irena Pozgaj votes for big data as well.

6. Other business

--

● Any thoughts, comments, etc.?

Next Leads teleconference: Thursday, January 23, 2014, 1:30 p.m. EST

# **Web conferencing software instructions**

1. Register for the meeting at this URL:<http://cdp.enterthemeeting.com/m/ZHXEAMHW>

Ignore audio Option 1 (dial-in). We will be using Option 2 (mic and headset).

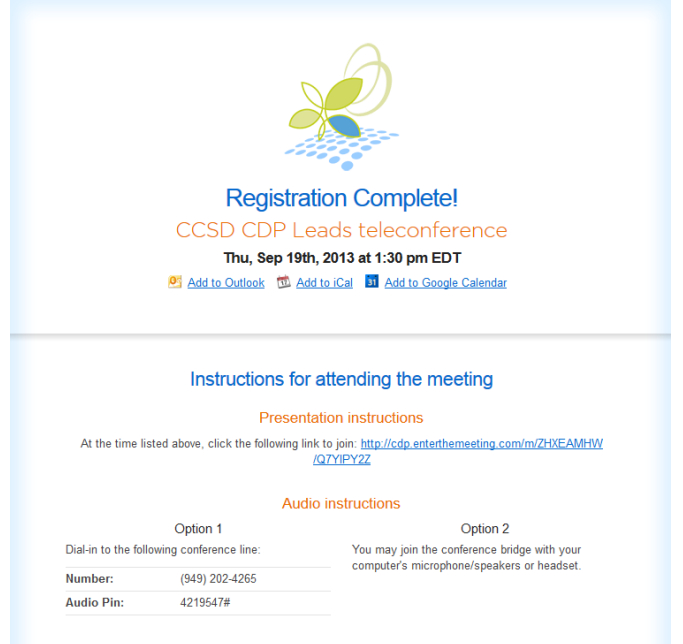

2. On the day of the meeting, click on the link provided in the registration email that you received. You will see the following message:

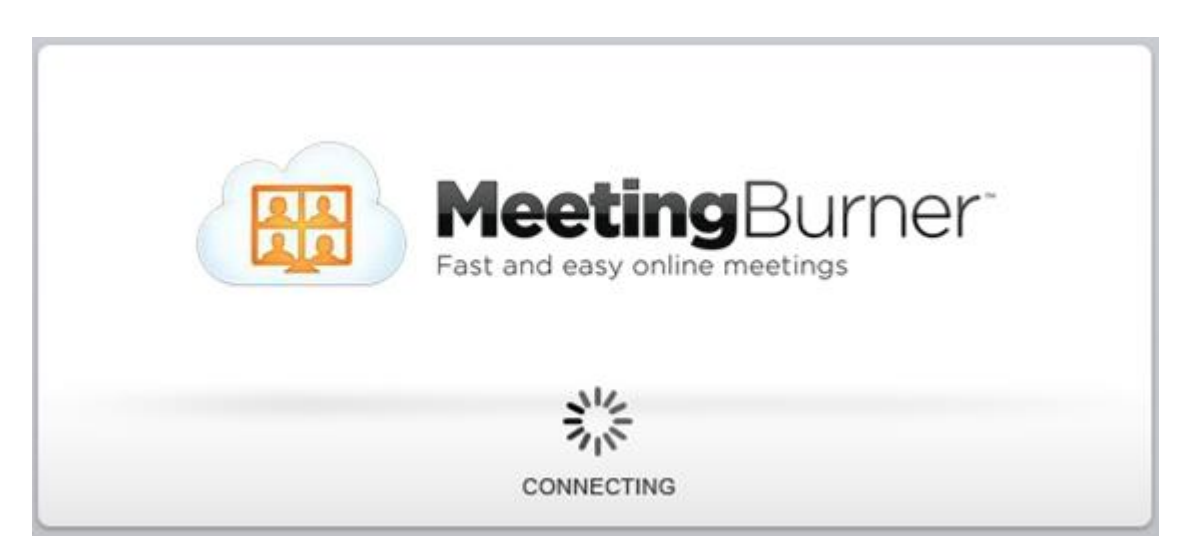

3. Select "Use your mic and speakers/headset", and then "Enter the Meeting".

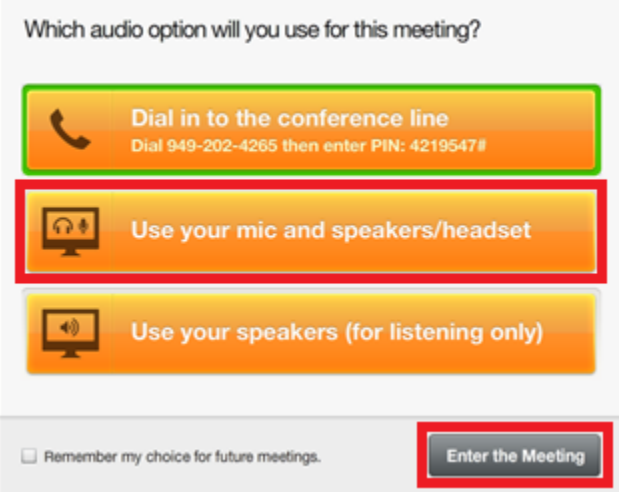

If you accidentally press the wrong button, you can change your settings later: Under "Audio Options" on the left side of the screen, change "Dial In" to "Headset / Mic". You may need to "allow" Adobe Flash to use your audio devices).

4. You should then see a screen that looks something like this:

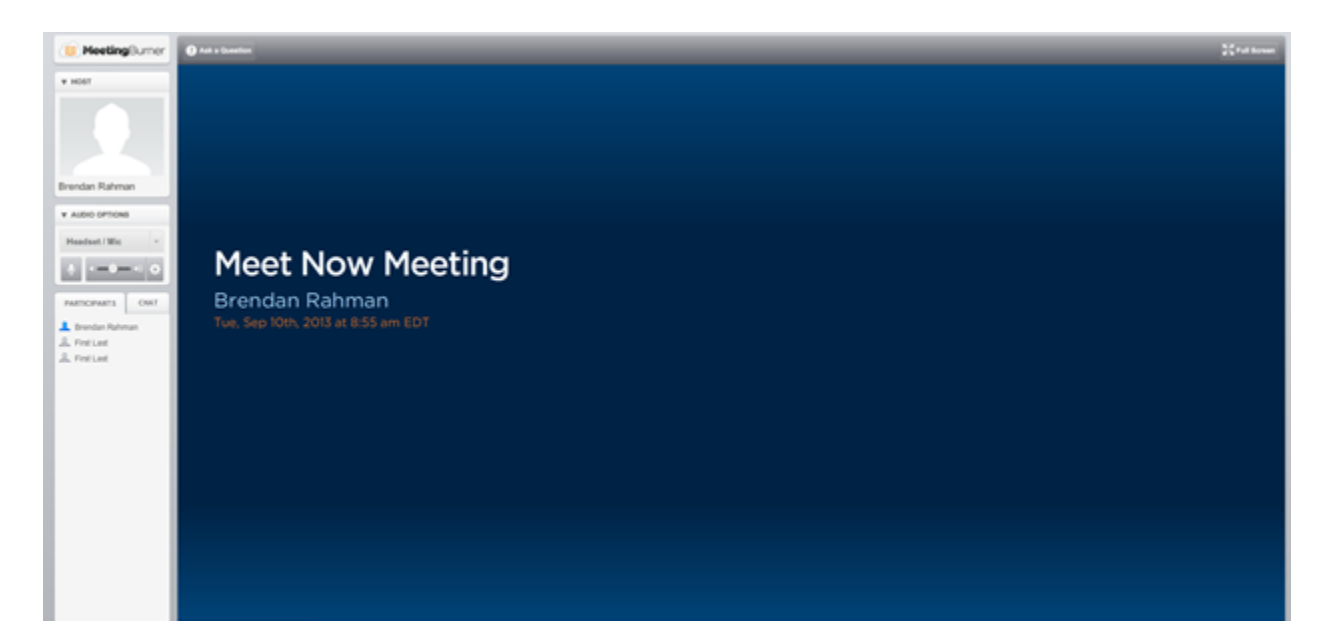

From here, you can do the following:

- Speak and listen
- View the host's screen
- Chat to all participants (see the tab labelled "Chat")
- Ask a question (see button labelled "Ask a Question" near the top left)
- Mute yourself by pressing the microphone button on the left side of the screen

Make sure to join the meeting 10-15 minutes before the start time, to sort out any IT problems that might arise.

### -- **System requirements**

## *Operating systems*

- Windows XP and later, including Windows 8 \*
- Mac 10.6 Snow Leopard and later
- Linux various installations

### *Web browsers*

MeetingBurner supports the following web browsers:

- IE 8+
- Firefox
- Safari 5+
- Chrome

### *Required software*

MeetingBurner™ requires Adobe Flash Player 11+, which is likely already installed on your computer.

- **[Download Flash here](http://get.adobe.com/flashplayer/)**
- [Click here to see if you already have Adobe Flash Player](http://www.adobe.com/software/flash/about/)